## **Connecting Dual 4K Monitors**

- **1.** Plug in the Sonnet adapter's Thunderbolt 3 (USB-C) connector into a Thunderbolt 3 port on your computer.
- **2.** Connect a DisplayPort cable (not included) between each port on the Sonnet adapter and a port on each monitor.
- **3.** Power on your displays and computer; the monitors will be recognized immediately. Make any display settings changes as necessary.

#### **Connecting a Single 5K Monitor**

- **1.** Plug in the Sonnet adapter's Thunderbolt 3 (USB-C) connector into a Thunderbolt 3 port on your computer.
- **2.** Connect two DisplayPort cables (not included) between the ports on the Sonnet adapter and ports on the monitor.
- **3.** Power on your display and computer; the monitor will be recognized immediately. Make any display settings changes as necessary.

#### **Need More Information?**

Please visit<www.sonnettech.com/support/kb/kb.php>, click on the Thunderbolt link, and then click on the Thunderbolt 3 to Dual DisplayPort Adapter link for important information, useful tips, and answers to frequently asked questions.

# **Quick Start Guide for Sonnet Thunderbolt™ 3 to Dual DisplayPort™ Adapter**

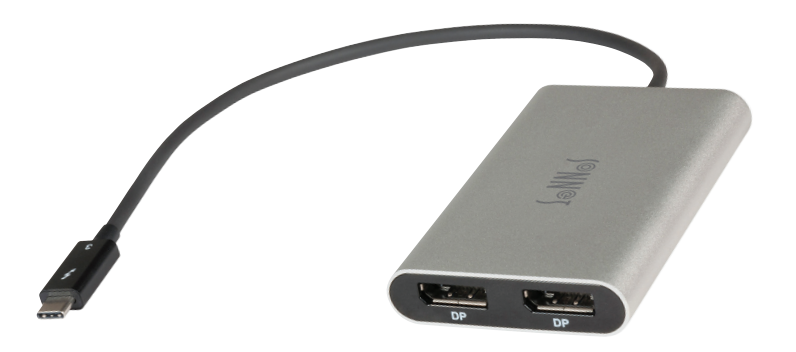

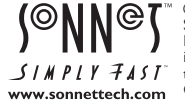

©2017 Sonnet Technologies, All rights reserved. Sonnet, the Sonnet logotype,<br>Simply Fast and the Simply Fast logotype are trademarks of Sonnet Technologies,<br>Inc. Thunderbolt and the Thunderbolt logo are trademarks of Intel their respective owners. Product specifications subject to change without notice. QS-TB3-DDP4K-B-082217

## **Thunderbolt 3 to Dual DisplayPort Adapter Description**

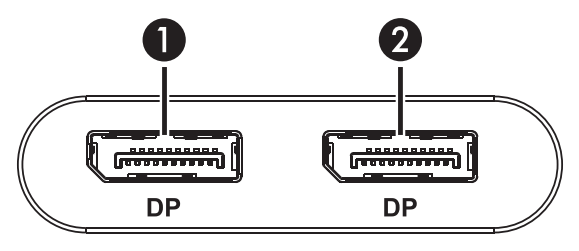

#### **1 – DisplayPort Port 1**

Connect a DisplayPort cable (not included) between this port and a port on your monitor.

#### **2 – DisplayPort Port 2**

Connect a DisplayPort cable (not included) between this port and a port on your monitor.

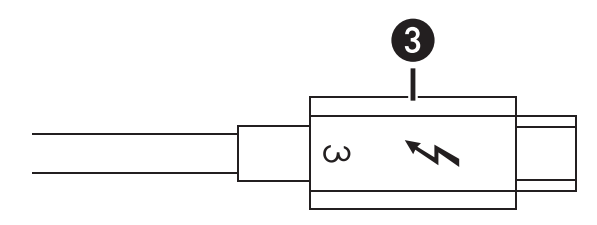

#### **3 – Thunderbolt 3 (USB Type-C) Connector**

Plug this into one of your computer's Thunderbolt 3 ports (often indicated by a  $\ell$  logo), or at the end of a Thunderbolt device chain.

# **Preparing to Use the Adapter With a Mac®**

The drivers required to support the Thunderbolt 3 to Dual DisplayPort Adapter are installed as part of macOS®; there are no preparation steps.

## **Preparing to Use the Adapter With a Windows® PC**

- 1. Update Windows. Sonnet strongly recommends Windows 10, 64-Bit **Version 1703 OS Build 15063** or newer (also called the Creator's Update). To check the version number, type winver in the search bar and click enter.
- 2. Update your computer's BIOS to the latest version. If you need help updating your BIOS, contact your computer manufacturer.
- 3. Update your Thunderbolt Bus Driver to the latest version; you will need version 16.3.61.275 or newer. To check your driver version, go to Settings:Apps:Thunderbolt(TM) Software and you will see the version number. If it is not 16.3.61.275 or newer, then you need to update it. Check with your computer manufacturer for an update.
- **4.** With your computer turned on, connect the Sonnet adapter to the computer.
- **5.** The first time you connect the Sonnet adapter, an *Approve New Thunderbolt™ Devices* window appears. From the drop-down menu select Always Connect, and then click OK.